## **AT91EB40A Evaluation Board**

.....

**User Guide** 

.....

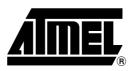

## Table of Contents

| Section   | 1                                                  |
|-----------|----------------------------------------------------|
| Overviev  | <i>w</i> 1-1                                       |
| 1.1       | Scope1-1                                           |
| 1.2       | Deliverables1-1                                    |
| 1.3       | The AT91EB40A Evaluation Board1-2                  |
| Section   | 2                                                  |
| Setting I | Jp the AT91EB40A Evaluation Board2-1               |
| 2.1       | Electrostatic Warning2-1                           |
| 2.2       | Requirements2-1                                    |
| 2.3       | Layout2-1                                          |
| 2.4       | Jumper Settings2-2                                 |
| 2.5       | Powering Up the Board2-2                           |
| 2.6       | Measuring Current Consumption on the AT91R400082-2 |
| Section   | 3                                                  |
| The On-   | board Software                                     |
| 3.1       | The AT91EB40A Evaluation Board3-1                  |
| 3.2       | Boot Software Program3-1                           |
| 3.3       | Programmed Default Memory Mapping                  |
| 3.4       | Flash Uploader                                     |
| 3.5       | Angel Monitor                                      |
| Section   | 4                                                  |
| Circuit D | Description                                        |
| 4.1       | AT91R40008 Processor4-1                            |
| 4.2       | Expansion Connectors4-1                            |
| 4.3       | Memories4-1                                        |
| 4.4       | Power and Crystal Quartz4-2                        |
| 4.5       | Push-buttons, LEDs and Serial Interfaces4-2        |
| 4.6       | Reset Circuit and JTAG Interface4-2                |
| 4.7       | Layout Drawing4-3                                  |
| Section   | 5                                                  |

| Appendix | A – Configuration Straps                              | 5-1 |
|----------|-------------------------------------------------------|-----|
| 5.1      | Configuration Straps                                  | 5-1 |
| 5.2      | Power Consumption Measurement Straps (JP5A/B, JP7A/B) | 5-3 |
| 5.3      | Ground Links (JP6)                                    | 5-3 |
| 5.4      | Increasing Memory Size                                | 5-4 |

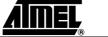

i

| Section             | 8                                   |     |
|---------------------|-------------------------------------|-----|
| Section<br>Appendix | <b>7</b><br>x C – Bill of Materials | 7-1 |
| ••                  | x B – Schematics<br>Schematics      |     |
|                     | <b>—</b> • • •                      |     |

| Appendix D – Flash Memory | Mapping8 | -1 |
|---------------------------|----------|----|
|---------------------------|----------|----|

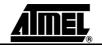

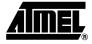

## Section 1 Overview

| Scope        | The AT91EB40A Evaluation Board enables real-time code development and evaluation. It supports the AT91R40008.                                                                                                    |
|--------------|----------------------------------------------------------------------------------------------------|
|              | This guide focuses on the AT91EB40A Evaluation Board as an evaluation and demon-<br>stration platform:                                                                                                    |
|              | Section 1 provides an overview.                                                                                                    |
|              | Section 2 describes how to set up the evaluation board.                                                                                                    |
|              | Section 3 details the on-board software.                                                                                                    |
|              | Section 4 contains a description of the circuit board.                                                                                                    |
|              | Section 5 describes the configuration straps.                                                                                                    |
|              | Section 6 shows board schematics.                                                                                                    |
|              | Section 7 is the bill of materials for the EB40A.                                                                                                    |
|              | Section 8 presents the memory mapping of the on-board software.                                                                                                    |
|              |                                                                                                    |
| Deliverables | The evaluation board is delivered with a DB9 plug-to-DB9 socket straight-through serial cable to connect the target evaluation board to a PC. A bare power lead with a 2.1 mm                                                                                                    |
|              | jack on one end for connection to a bench power supply is also delivered.                                                                                                    |
|              |                                                                                                    |
|              | jack on one end for connection to a bench power supply is also delivered.                                                                                                    |
|              | <ul> <li>jack on one end for connection to a bench power supply is also delivered.</li> <li>The evaluation board is also delivered with several CD-ROMs:</li> <li>■ The AT91 CD-ROM contains summary and full datasheets, datasheets with electrical and mechanical characteristics, application notes and Getting Started documents for all evaluation boards and AT91 microcontrollers. An AT91 C Library with prooject examples is also provided. This allows the user to begin evaluating the AT91 ARM</li> </ul>                                                                                                    |
|              | <ul> <li>jack on one end for connection to a bench power supply is also delivered.</li> <li>The evaluation board is also delivered with several CD-ROMs:</li> <li>The AT91 CD-ROM contains summary and full datasheets, datasheets with electrical and mechanical characteristics, application notes and Getting Started documents for all evaluation boards and AT91 microcontrollers. An AT91 C Library with prooject examples is also provided. This allows the user to begin evaluating the AT91 ARM Thumb 32-bit microcontroller quickly.</li> <li>Third-party evaluation version of Development and Debugging Tools (compiler, assembler, linker, debugger). Note that evaluation version CD-ROMs from third-party</li> </ul> |

### **1.3 The AT91EB40A** The board consists of an AT91R40008 together with several peripherals: **Evaluation Board T**ive period parts

- Two serial ports
  - Reset push button
  - An indicator that memorizes a reset appearance
  - Four user-defined push buttons
  - Eight LEDs
  - A footprint of a 256-KB 16-bit SRAM (upgradeable to 1M byte)
  - 2-MB 16-bit Flash (of which 1M byte is available for user software)
  - A footprint of an extra Flash memory
  - 2 x 32-pin EBI expansion connectors
  - 2 x 32-pin I/O expansion connectors
  - 20-pin JTAG interface connector

If required, user-defined peripherals can also be added to the board. See Section 5 for details.

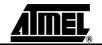

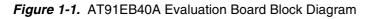

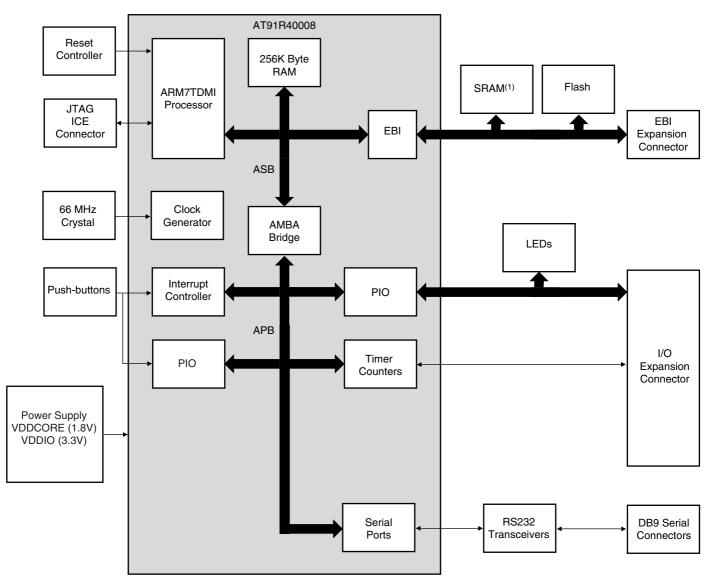

*Note:* No external SRAM is fitted on the board. See section "Memories" on page 4-1 for more details.

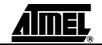

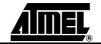

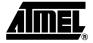

## Setting Up the AT91EB40A Evaluation Board

# 2.1 Electrostatic Warning The AT91EB40A evaluation board is shipped in protective anti-static packaging. The board must not be subjected to high electrostatic potentials. A grounding strap or similar protective device should be worn when handling the board. Avoid touching the component pins or any other metallic element. 2.2 Requirements In order to set up the AT91EB40A evaluation board, the following requirements are needed:

■ The AT91EB40A evaluation board itself.

- The DC power supply capable of supplying 7V to 9V at 1A (not supplied).
- **2.3 Layout** Figure 2-1 shows the layout of the AT91EB40A evaluation board.

Figure 2-1. Layout of the AT91EB40A Evaluation Board

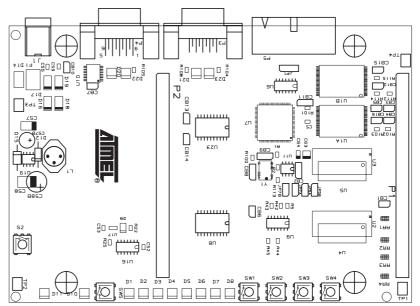

## 2.4 Jumper Settings JP1 is used to boot standard or user programs. For standard operations, set it in the STD position; for user programs, set it to the USER position. CB2 is used to select the core power supply between 1.8V and 3.3V. For more information on the CB2 setting, see "Configuration Straps" on page 5-1 in Section 5.

## 2.5 Powering Up the Board DC power is supplied to the board via the 2.1 mm socket (J1) shown in Figure 2-2. The polarity of the power supply is not critical. The minimum voltage required is 7V.

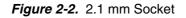

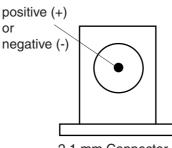

2.1 mm Connector

The board has a voltage regulator providing +3.3V and 1.8V. The regulator allows the input voltage to range from 7V to 9V. When you switch the power on, the red LED D11 marked PWR lights up. If it does not, switch off and check the power supply connections.

2.6Measuring<br/>Current<br/>Consumption<br/>on the<br/>AT91R40008The board is designed to generate the power for the AT91 product, and only the AT91<br/>product, through the jumpers JP5A/JP5B (V\_DDIO) and JP7A/JP7B (V\_DDCORE). This fea-<br/>ture enables the current consumption of the AT91 product to be measured.<br/>See "Power Consumption Measurement Straps (JP5A/B, JP7A/B)" on page 5-3 in Sec-<br/>tion 5 for further details.

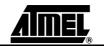

## 2.7 Testing the AT91EB40A Evaluation Board

To test the AT91EB40A Evaluation Board, perform the following procedure:

- 1. Hold down the SW1 button and power-up the board, or generate a reset and wait for the light sequence on each LED to complete. All the LEDs light.
- 2. Release the SW1 button. The LEDs D1 to D5 light up in sequential order. If all the LEDs light up twice, this indicates an error. Note that LEDs D6 to D8 are reserved for future use.

The LEDs represent the following test functions:

- D1 for the internal SRAM
- D2 for the external SRAM<sup>(1)</sup>
- D3 for the external Flash
- D5 for the USART
- D6 reserved
- D7 reserved
- D8 reserved

During a complete test cycle, each LED flashes once to inform the user that the corresponding function has been successfully tested. If an error is detected, all the LEDs will light up twice. After a complete test cycle, the embedded self-test software called FTS (Functional Test Software) restarts a new cycle.

Note: 1. At factory, no external SRAM is mounted on the board. The test shows an error. If the user upgrades the board with external SRAM, the test runs normally.

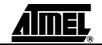

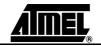

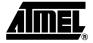

## **The On-board Software**

| 3.1 | The AT91EB40A<br>Evaluation Board | The AT91EB40A Evaluation Board embeds an AT49BV1604 or AT49BV1614 Flash memory device programmed with default software.                                                                                                    |
|-----|-----------------------------------|----------------------------------------------------------------------------------------------------|
|     |                                   | When delivered, the Flash memory device contains:                                                                                                    |
|     |                                   | the Boot Software Program                                                                                                    |
|     |                                   | the Functional Test Software (FTS)                                                                                                    |
|     |                                   | the Flash uploader                                                                                                    |
|     |                                   | the Angel Debug Monitor                                                                                                    |
|     |                                   | a default user boot with a default application (LED Swing Application)                                                                                                    |
|     |                                   | The boot software program, functional test software (FTS), and the Flash downloader are in sectors 0 and 1 of the Flash device. Sectors 3 to 8 support the Angel Debug Monitor. The default user boot with a default application is located in sector 24.                                                                                                |
|     |                                   | These sectors are not locked in order to provide an easy on-board upgrade. The user must avoid overwriting these sectors. The remaining sectors are user definable, and can be programmed using one of the Flash downloader "Flash_16x4" solutions offered in the AT91 library. See "Appendix D – Flash Memory Mapping" on page 8-1 for further details. |
| 3.2 | Boot Software<br>Program          | The boot software program configures the AT91R40008, and thus controls the memory and other board components.                                                                                                    |
|     |                                   | The boot software program is started at reset if JP1 is in the STD position. If JP1 is in the USER position, the AT91R40008 boots from address 0x01100000 in the Flash, which must have a user-defined boot.                                                                                                    |
|     |                                   | The boot software program first initializes the EBI, then executes the REMAP procedure and, finally, checks the state of the buttons as described below.                                                                                                    |
|     |                                   | When the SW1 button is pressed:                                                                                                    |
|     |                                   | All the LEDs light up together.                                                                                                    |
|     |                                   | The D1 LED remains lit when SW1 is released.                                                                                                    |
|     |                                   | The Europtianal Test Coffmers (ETC) is started                                                                                                    |
|     |                                   | The Functional Test Software (FTS) is started.<br>■ The SW2 button is reserved.                                                                                                    |

■ When the SW3 button is pressed:

All the LEDs light up together.

The D3 LED remains lit when SW3 is released.

Table 3-1 defines the mapping defined by the boot program.

The Flash uploader is activated.

- The SW4 button is reserved for future use.
- When no buttons are pressed:

Branch at address 0x01006000.

The Angel Debug Monitor starts from this address by recopying itself in internal SRAM.

## 3.3 Programmed Default Memory Mapping

Table 3-1. Memory Map

| Part Name              | Start Address | End Address | Size       | Device              |
|------------------------|---------------|-------------|------------|---------------------|
| U1A                    | 0x01000000    | 0x011FFFFF  | 2M Bytes   | Flash<br>AT49BV162A |
| U2 - U3 <sup>(1)</sup> | 0x02000000    | 0x0203FFFF  | 256K Bytes | SRAM                |

Note: 1. If fitted on the board

U1A is divided in two parts. This is done by the jumper JP1. In the upper part, the first sector (sector 24) at address 0x01100000 must be programmed with a boot sequence to be debugged. This sector can be mapped at address 0x01000000 (or 0x0 after a reset) when the jumper JP1 is in the USER position. See "Appendix A – Configuration Straps" on page 5-1.

### 3.4 Flash Uploader

The Flash Uploader included in the EB40A Boot software is the same Flash Uploader factory-programmed in the Flash-based AT91 devices, the AT91FR4042 and the AT91FR40162/S. The Flash Uploader allows programming to the Sector 24of Flash through a serial port. Either of the on-chip USARTs can be used by the Flash Uploader.

To boot from the application downloaded in the Sector 24, the downloading address must be 0x01100000. Other sectors in plane B can be used to store constant data. The boot starts the Flash Uploader if the SW3 button is pressed at reset.

The procedure is as follows:

- 1. Connect the Serial A (or B<sup>(1)</sup>) port of the AT91EB40A Evaluation Board to a host PC Serial Port using the straight serial cable provided.
- 2. Start the AT91Loader.exe program available in the AT91 Library on the host computer. The AT91 Loader must be configured beforehand. For more details, see the documentation regarding the free Host Loader available for download on the Atmel web site.
- Check JP1 is in STD position. Power-on or press RESET, holding down the SW3 button simultaneously. Wait for all LEDs to light up together and then release SW3. LED3 remains lit. If the AT91Loader is configured in automatic mode, the download starts. Wait for the download to end.

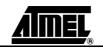

4. Put JP1 in USER position and press the reset button. The application downloaded starts.

## **3.5 Angel Monitor** The Angel Monitor is located in the Flash from 0x01006000 up to 0x01011FFF. The boot program starts it if no button is pressed at reset.

When Angel starts, it recopies itself in internal SRAM in order to run faster. The internal SRAM used by Angel is from 0x00020000 to 0x0003FFFF, i.e., the highest half part of the internal SRAM.

The Angel on the AT91EB40A Evaluation Board can be upgraded regardless of the version programmed on it.

Note that if the debugger is started through ICE while the Angel monitor is on, the Advanced Interrupt Controller (AIC) and the USART channel are enabled.

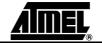

Note: 1. For the Serial B port, use a female/female straight serial cable.

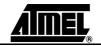

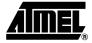

## **Circuit Description**

| AT91R40008<br>Processor    | Figure 6-1 in Section 6, "Appendix B – Schematics" shows the AT91R40008. The foot-<br>print is for a 100-pin TQFP package.                                                                                                    |
|----------------------------|----------------------------------------------------------------------------------------------------|
|                            | Jumper JP5A/JP5B (see Figure 6-7 in Section 6, "Appendix B – Schematics") can be removed by the user to allow measurement of the current on $V_{DDIO}$ . Jumper JP7A/JP7B can be removed to measure the core microcontroller consumption on $V_{DDCORE}$ .                                                                                                    |
| Expansion<br>Connectors    | The two expansion connectors, I/O expansion connector and EBI expansion connector, and the JTAG interface are described below.                                                                                                    |
|                            | The I/O and EBI expansion connectors' pinout and position are compatible with other AT91 evaluation boards (except the I/O expansion connector pinout and position of the EB40) so that users can connect their prototype daughter boards to any of these evaluation boards.                                                                                                    |
| I/O Expansion<br>Connector | The I/O expansion connector P2 makes the general-purpose I/O (GPIO) lines, VCC3V3 and Ground, available to the user. Configuration straps are used to select between the I/O lines being used by the evaluation board or by the user via the I/O expansion connector. The connector fitted at the factory is a 32 x 2 connector on a 0.1" (2.54 mm) pitch.                                              |
| EBI Expansion<br>Connector | The EBI expansion connector P1 makes the data bus, address bus, chip select, read/write signals, oscillator output, wait request pins, VCC3V3 and Ground available to the user. The connector fitted at the factory is a 32 x 2 connector on a 0.1" (2.54 mm) pitch.                                                                                                    |
| Memories                   | The schematic (Figure 6-2 on page 6-3 in Section 6, "Appendix B – Schematics") shows<br>two 128K/512K x 8 SRAM devices that can be added to the AT91EB40A.<br><i>Note:</i> The AT91EB40A evaluation board does not feature any external SRAM. The<br>user can add SRAM ranging in size from 256K bytes x 16 bits to 1M byte x 16<br>bits. See "Increasing Memory Size" on page 5-4 for SRAM references. |
|                            |                                                                                                    |

same time (i.e., one as a boot memory and the other as data storage memory). In fact, the AT91 NCS0 chip select line is connected to U1A or U1B chip select line according to the position of CB11. See "Appendix A – Configuration Straps" and Figure 6-8 in "Appendix B – Schematics".

## 4.4 **Power and** Crystal Quartz The system clock is derived from a single 66 MHz crystal oscillator. An external clock can be input on the EB40A via the EBI connector on pin B4 - EBI\_MCKI. See Figure 6-6 in "Appendix B – Schematics".

The voltage regulator U9 provides 3.3V to VDDIO and to all other devices of the board. The voltage regulator U11 provides 1.8V for VDDCORE of the AT91R40008.

Power can be applied via the 2.1mm connector to the regulator in either polarity because of the diode-rectifying circuit.

## 4.5 Push-buttons, LEDs and Serial Interfaces

| 4.5.1 | Push-buttons and<br>LEDs | Figure 6-3 in "Appendix B – Schematics" shows push buttons and LEDs. SW1, SW2, SW3 and SW4 push buttons are debounced, buffered and connected to P12/FIQ, P9/IRQ0, P1/TIOA0 and P2/TIOB0, respectively. The eight general-purpose LEDs are connected to PIO (P15 to P19 and P3 to P6). |
|-------|--------------------------|----------------------------------------------------------------------------------------------------|
| 4.5.2 | Serial Interface         | Two 9-way D-type connectors (P3/P4) are provided for serial port connection.                                                                                                    |
|       |                          | Serial port A (P3) is used primarily for Host PC communication and is a DB9 female con-<br>nector. TXD and RXD are swapped, so that a straight-through cable can be used. CTS<br>and RTS are connected together, as is DCD, DSR and DTR.                                               |
|       |                          | Serial port B (P4) is a DB9 male connector with TXD and RXD in conformance with the standard RS-232 pinout. Apart from TXD, RXD and ground, the other pins are not connected.                                                                                                    |
|       |                          | A MAX3223 device (U10) and associated bulk storage capacitors provide RS-232 level conversion.                                                                                                    |

### 4.6 Reset Circuit and JTAG Interface

4.6.1 Reset Circuit A supervisory circuit has been included in the design to detect and consequently reset the board when the 3.3V supply voltage drops below 2.7V. Note that this voltage can be changed depending on the board production series. The supervisory circuit also provides a debounced reset signal. This device also generates the reset signal in case of watchdog timeout, as the pin NWDOVF of the AT91R40008 is connected on its input /MR.

The assertion of this reset signal lights the red RESET LED (D10). By pressing the CLEAR RESET push button (S2), the LED is turned off.

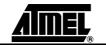

| 4.6.2 | JTAG Interface | An ARM-standard 20-pin box header (P5) is provided to enable connection of an ICE to the JTAG inputs on the AT91. This allows code to be debugged on the board without using system resources, such as memory and serial ports.                                             |
|-------|----------------|----------------------------------------------------------------------------------------------------|
| 4.7   | Layout Drawing | The layout diagram (Figure 6-1 on page 6-2 in Section 6, "Appendix B – Schematics") shows an approximate floorplan for the board. This has been designed to give the lowest board area, while still providing access to all test points, jumpers and switches on the board. |
|       |                | The board is provided with four mounting belog, and at each corner, into which foot are                                                                                                    |

The board is provided with four mounting holes, one at each corner, into which feet are attached. The board has two signal layers and two power planes.

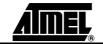

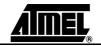

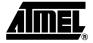

## **Appendix A – Configuration Straps**

## 5.1 Configuration Straps

By using the I/O and EBI expansion connectors, users can connect their own peripherals to the evaluation board. These peripherals may require more I/O lines than available while the board is in its default state. Extra I/O lines can be made available by disabling some of the on-board peripherals or features. This is done using the configuration straps detailed below. Some of these straps present a default wire (notified by the default mention) that must be cut before soldering the strap.

| CB1                   | On-board CS4 Signal                                                                                                    |
|-----------------------|----------------------------------------------------------------------------------------------------|
| Closed <sup>(1)</sup> | AT91 CS4 signal is connected to the EBI expansion connector (P1-B21).                                                                                                    |
| Open                  | AT91 CS4 signal is not connected to the EBI expansion connector (P1-B21). This authorizes users to connect the EBI expansion connector of this board to the MPI expansion connector of an AT91EB63 Evaluation Board without conflict problems. |

| CB2 <sup>(2)</sup> | Core Power Supply Selection                                                    |
|--------------------|--------------------------------------------------------------------------------|
| 1 - 2              | The AT91 core is powered by 3.3V power supply. NOT ALLOWED for the AT91R40008. |
| 2 - 3              | The AT91 core is powered by 1.8V power supply.                                 |

| CB3                   | On-board Boot Chip Select                                                                                                    |
|-----------------------|----------------------------------------------------------------------------------------------------|
| Closed <sup>(1)</sup> | AT91 NCS0 select signal is connected to the Flash memory (U1A or U1B). See also CB11.                                                                                                    |
| Open                  | AT91 NCS0 select signal is not connected to the Flash memory. This authorizes users to connect the corresponding chip select signal to their own resources via the EBI Expansion Connector. |

| CB4                   | Flash Reset (U1A)                                                          |
|-----------------------|----------------------------------------------------------------------------|
| Closed <sup>(1)</sup> | The on-board reset signal NRST is connected to the Flash NRESET input.     |
| Open                  | The on-board reset signal NRST is not connected to the Flash NRESET input. |

| CB5                   | Flash RDY/BUSY Pin (U1A)                                                |
|-----------------------|-------------------------------------------------------------------------|
| Closed <sup>(1)</sup> | The RDY/BUSY line of the Flash memory is connected to P10/IRQ1 pin.     |
| Open                  | The RDY/BUSY line of the Flash memory is not connected to P10/IRQ1 pin. |

| CB6                 | Push-button Enabling                                                                                                    |
|---------------------|----------------------------------------------------------------------------------------------------|
| Open <sup>(1)</sup> | SW1 to SW4 inputs to the AT91 are valid.                                                                                                    |
| Closed              | SW1 to SW4 inputs to the AT91 are not valid. This authorizes users to connect the corresponding PIO to their own resources via the I/O Expansion Connector. |

| CB9   | AT91 Master Clock Input                                                                                                    |
|-------|----------------------------------------------------------------------------------------------------|
| 1 - 2 | AT91 Master Clock input (MCKI) is connected to the on-board 66 MHz oscillator.                                                                                        |
| 2 - 3 | AT91 Master Clock input (MCKI) is connected to the EBI_MCKI (B4) pin of the EBI expansion connector. This authorizes the user to input an external clock to the AT91. |

| CB10                | Ground Link                                                  |
|---------------------|--------------------------------------------------------------|
| Closed              | The electrical ground is connected to mechanical ground.     |
| Open <sup>(1)</sup> | The electrical ground is not connected to mechanical ground. |

| CB11  | On-board Flash Memory Selection                               |
|-------|---------------------------------------------------------------|
| 1 -2  | AT91 NCS0 select signal is connected to the Flash device U1A. |
| 2 - 3 | AT91 NCS0 select signal is connected to the Flash device U1B. |

| CB12                  | Flash Reset (U1B)                                                     |
|-----------------------|-----------------------------------------------------------------------|
| Closed <sup>(1)</sup> | The on-board reset signal is connected to the Flash NRESET input.     |
| Open                  | The on-board reset signal is not connected to the Flash NRESET input. |

| CB15                  | Flash RDY/BUSY Pin (U1B)                                                |
|-----------------------|-------------------------------------------------------------------------|
| Closed <sup>(1)</sup> | The RDY/BUSY line of the Flash memory is connected to P10/IRQ1 pin.     |
| Open                  | The RDY/BUSY line of the Flash memory is not connected to P10/IRQ1 pin. |

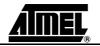

| CB16                | Highest Address Bit                                                                                                    |
|---------------------|----------------------------------------------------------------------------------------------------|
| Open <sup>(1)</sup> | Setting to support an AT49BV1604 or AT49BV1614 (or an AT49BV161) on U1A footprint or an AT49BV8011 (or an AT49BV400) on U1B footprint. |
| Closed              | Setting to support an AT49BV1604/A on U1A footprint.                                                                                   |

| JP1    |    | User or Standard Boot Selection                                                                                                    |
|--------|----|----------------------------------------------------------------------------------------------------|
| 2-3    |    | The first half of the Flash memory is accessible at its base address.                                                                                                    |
| 1-2    |    | The second half of the Flash memory is accessible at its base address. This authorizes users to download their own application software in this part and to boot on it.                                                                                                    |
| Notes: | 1. | Hardwired default position: To cancel this default configuration, the user should fire cut the wire on the board.                                                                                                    |
|        | 2. | <ul> <li>Regarding CB2 setting: The EB40A also supports an AT91M40800 or a AT91R40807. However, if the user wants to evaluate these devices, the microcontrol ler U7 and the oscillator Y1 must be changed. If an AT91M40800 is mounted on th board, external SRAM must be added to increase SRAM quantity since the AT91M40800 embeds 8K bytes only.</li> <li>To upgrade the EB40A to support an AT91M40800 or an AT91R40807:</li> <li>De-solder the microcontroller U7.</li> <li>Solder the AT91M40800 or the AT91R40807 to the U7 footprint.</li> <li>De-solder the crystal oscillator Y1.</li> <li>Solder a crystal oscillator (up to 40 MHz) to the Y1 footprint.</li> <li>Set CB2 to 1 - 2 before supplying the board.</li> </ul> |

 5.2
 Power
 The JP5A/B straps enable connection of an ammeter to measure the AT91R40008 global consumption on VDDIO.

 Measurement Straps (JP5A/B, JP7A/B)
 The JP7A/B straps enable connection of an ammeter to measure the AT91R40008 global consumption on VDDIO.

5.3 **Ground Links** The CB10 strap allows the user to connect the electrical and mechanical grounds. (JP6)

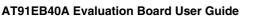

## 5.4 Increasing Memory Size

The AT91EB40A Evaluation Board is not supplied with external SRAM devices. If, however, the user needs more than 256K bytes of internal memory embedded in the AT91R40008, SRAM from 256K bytes to 1M bytes may be added.

The following references for the 128K x 8 SRAM are available:

| Manufacturer | Reference                                                                                                    |
|--------------|----------------------------------------------------------------------------------------------------|
| Samsung      | U2 - U3 footprint: KM68V1002BJ-10 in 32-SOJ-400 package<br>U4 - U5 footprint: KM68V1002BJ-10 in 32-TSOP2-400F package      |
| IDT          | U2 - U3 footprint: 71V124-S10Y in 400-mil SOJ package (SO32-3)<br>U4 - U5 footprint: 71V124-S10PH in TSOP Type II (SO32-4) |

The following references for the 512K x 8 SRAM are available:

| Manufacturer | Reference                                                                                                    |
|--------------|----------------------------------------------------------------------------------------------------|
| Samsung      | U2 - U3 footprint: KM68V4002BJ-10 in 36-SOJ-400 package<br>U4 - U5 footprint: KM68V4002BJ-10 in 36-TSOP2-400F package  |
| IDT          | U2 - U3 footprint: 71V424-S10Y in 36-pin 400-mil SOJ package<br>U4 - U5 footprint: 71V124-S10PH in 44-pin TSOP Type II |

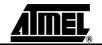

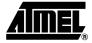

## **Appendix B – Schematics**

#### 6.1 Schematics

- The following schematics are appended:
- Figure 6-1. PCB Layout
- Figure 6-2. SRAM Memory Devices and Two-wire Interface Memory
- Figure 6-3. Push Buttons, LEDs and Serial Interface
- Figure 6-4. Reset and JTAG Interface
- Figure 6-5. AT91R40008
- Figure 6-6. I/O and EBI Expansion Connectors
- Figure 6-7. Power Supply
- Figure 6-8. Flash Memory Devices

The pin connectors are indicated on the schematics:

- P1 = EBI Expansion Connector (Figure 6-6)
- P2 = I/O Expansion Connector (Figure 6-6)
- P3 = Serial A (Figure 6-3)
- P4 = Serial B (Figure 6-3)
- P5 = JTAG Interface (Figure 6-4)

Figure 6-1. PCB Layout

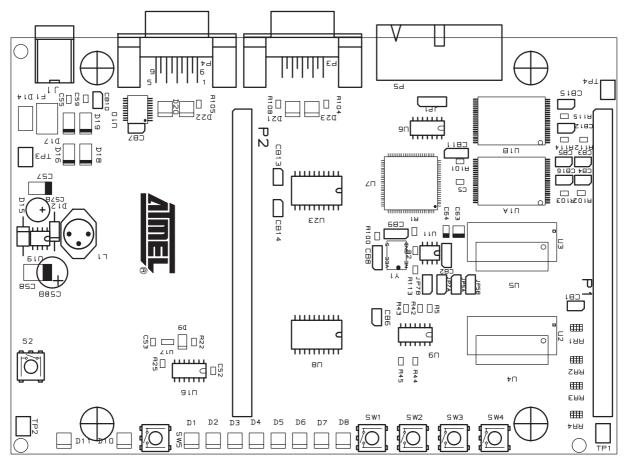

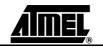

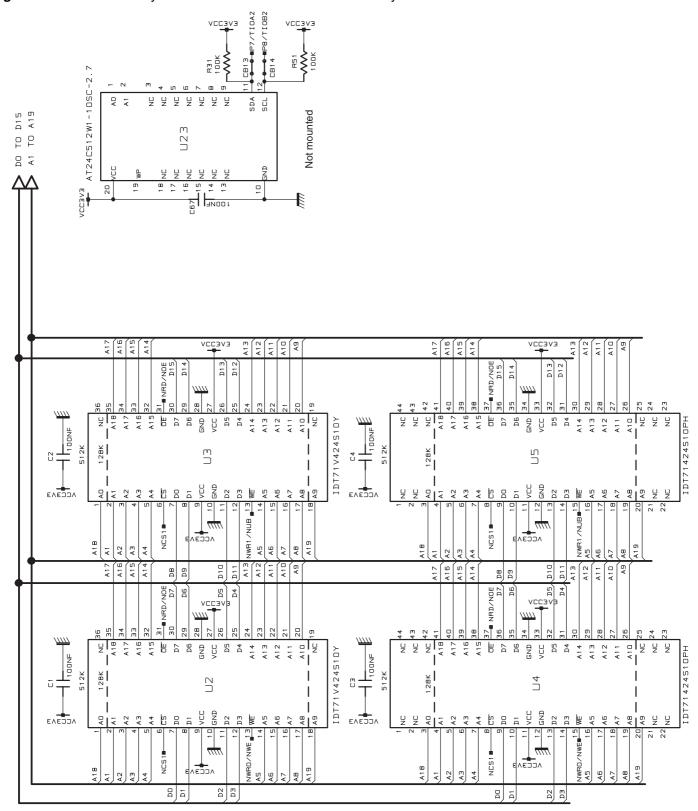

**AIMEL** 

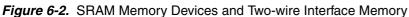

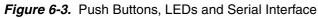

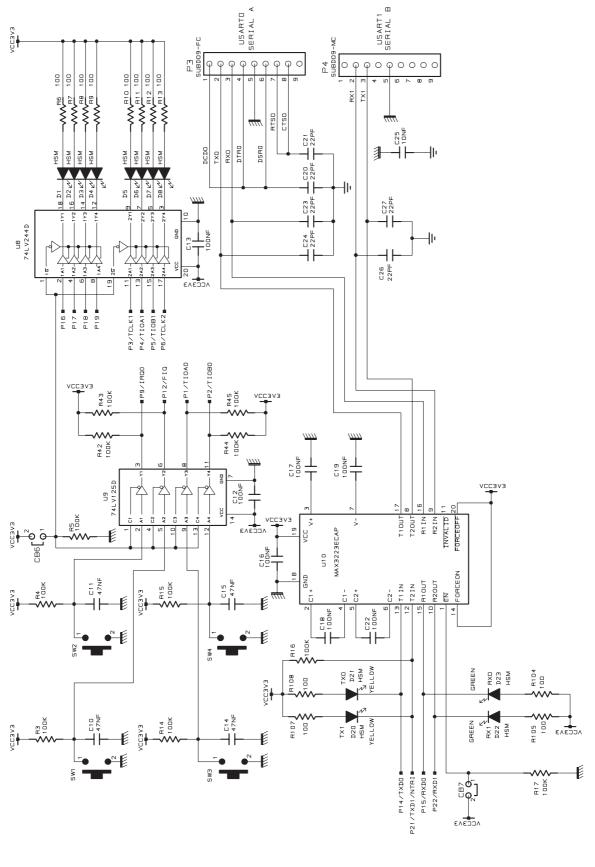

<u>AIMEL</u>

2635C-ATARM-13-May-05

Figure 6-4. Reset and JTAG Interfaces

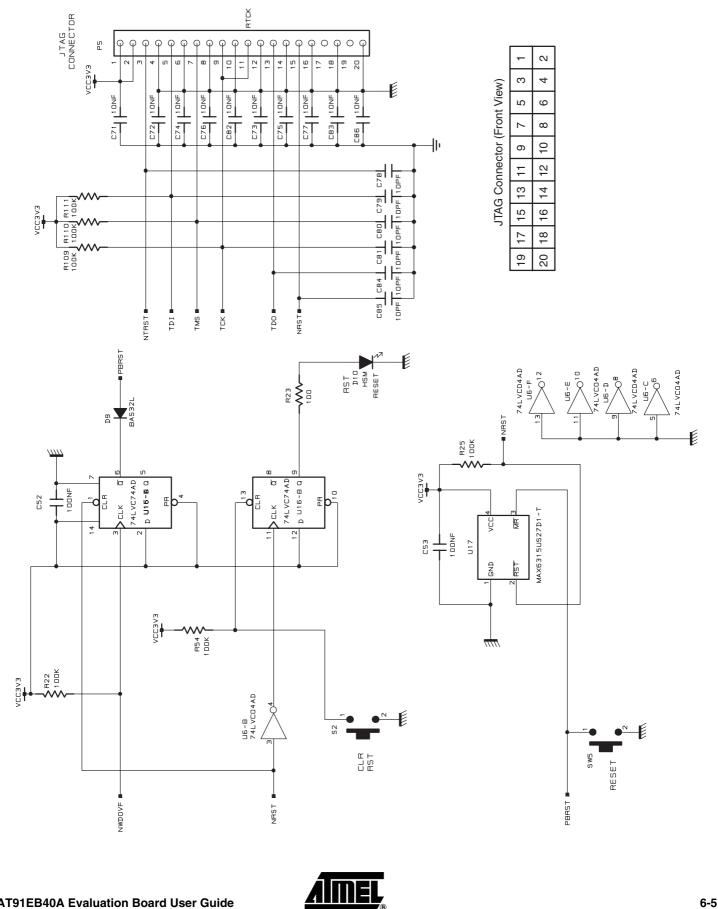

#### Figure 6-5. AT91R40008

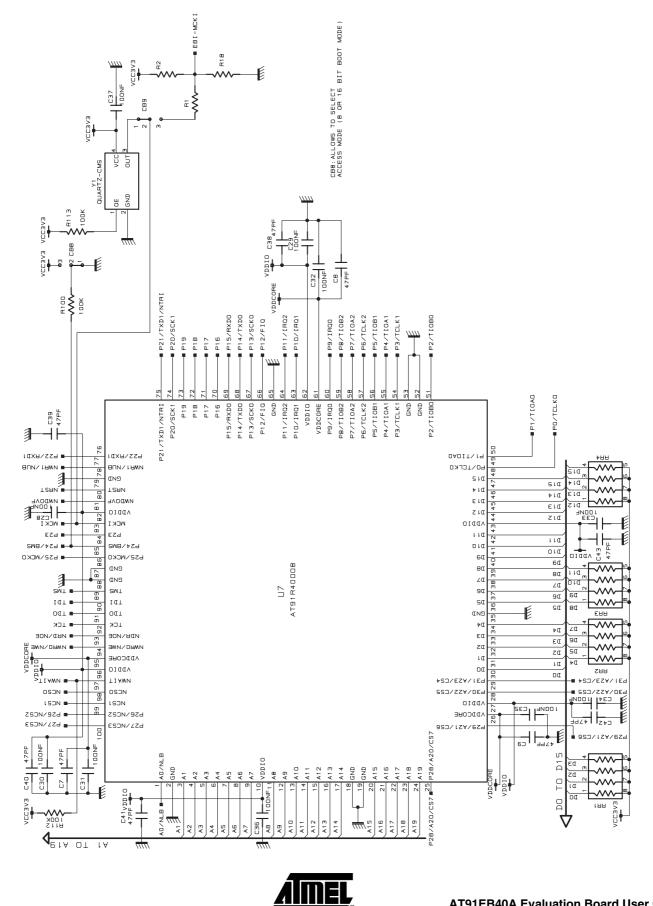

## Figure 6-6. I/O and EBI Expansion Connectors

P2

|                              |       | I∕O EXTENSION |     | CONNECTOR     |   |
|------------------------------|-------|---------------|-----|---------------|---|
|                              | A1    | GND           | В1  | Po/TCLK0      |   |
|                              | АZ    | VCC3V3        | B2  | P1/TIOAD      |   |
|                              | EΑ    | оряі / еч     | EB  | P2/TIOB0      |   |
|                              | Α4    | P10/IRQ1      | Β4  | P3/TCLK1      |   |
|                              | A5    | GND           | 85  | P4/TIOA1      |   |
|                              | A6    | P11/IRQ2      | BG  | P5/TIOB1      |   |
|                              | Α7    | EVEDDV        | Β7  | P6/TCLK2      |   |
|                              | ЯA    |               | 88  | P7/TIOA2      |   |
|                              | бV    | GND           | 68  | PB/TIOB2      |   |
|                              | A 1 O | P1 2/FIQ      | B10 |               |   |
|                              | A11   | EVEDDV        | B11 |               |   |
|                              | A 1 2 |               | B12 |               |   |
|                              | A 1 3 |               | B13 |               |   |
|                              | A14   | GND           | B14 |               |   |
|                              | A 1 5 |               | B15 |               |   |
|                              | A16   | P16           | B16 |               |   |
|                              | A17   | GND           | B17 |               |   |
|                              | A18   | P17           | B18 |               |   |
|                              | A19   | P1B           | B19 | P13/SCKD      |   |
| CB1                          | A20   | P19           | B20 | P14/TXD0      |   |
| P31/A23/CS4A B-0 P31/A23/CS4 | A21   |               | B21 | P15/RXD0      |   |
|                              | A22   | VCC3V3        | B22 | P20/SCK1      |   |
|                              | A23   |               | B23 | P21/TXD1/NTR1 |   |
|                              | A24   |               | B24 | P22/RXD1      |   |
|                              | A25   |               | B25 | P23           |   |
|                              | A26   | P24/BMS       | B26 |               | _ |
|                              | A27   | GND           | B27 |               |   |
|                              | A28   |               | B28 |               |   |
|                              | A29   |               | B29 |               |   |
|                              | DEV   | GND           | B30 |               |   |
|                              | A31   | VCC3V3        | B31 |               |   |
|                              | A32   | GND           | B32 |               |   |

| <u> </u> |  |
|----------|--|
| Ο        |  |
| ц_       |  |
|          |  |
|          |  |
|          |  |
|          |  |

| CONNECTOR |               | B1 GND | B2 NWR1/NUB | B3 NWAIT | B4 EBI-MCKI | B5 NCS1 | B6 P27/NCS3 | B7 NRST | BB A1  | 89 A.3 | B10 A5 | B11 A7 | B12 GND | B13 A9 | B14 A11 | B15 A13 | B16 A15 | B17 VCC3V3 | B1B A17 | B19 A19 | B20 P29/A21/CS6 | B21 P31/A23/CS4A | B22 GND | B23 D1 | B24 D3 | B25 D5 | B26 D7 | B27 VCC3V3 | B28 D9 | B29 D11 | B30 D13 | B31 D15 | B32 GND |
|-----------|---------------|--------|-------------|----------|-------------|---------|-------------|---------|--------|--------|--------|--------|---------|--------|---------|---------|---------|------------|---------|---------|-----------------|------------------|---------|--------|--------|--------|--------|------------|--------|---------|---------|---------|---------|
| L         | EBI EXTENSION | GND    | NWRD∕NWE    | NRD/NOE  | P25/MCK0    | NCSO    | P26/NCS2    | EVEDDV  | AD∕NLB | AZ     | A4     | AG     | GND     | AB     | A10     | A12     | A14     | VCC3V3     | A16     | A1B     | P2B/A20/C57     | P30/A22/CS5      | GND     | DO     | D2     | D4     | DG     | VCC3V3     | DB     | D10     | D12     | D14     | GND     |
|           |               | A 1    | AZ          | ĒΥ       | A4          | AS      | AG          | Α7      | AВ     | ЧЭ     | A1 0   | A11    | A12     | A13    | A14     | A15     | A16     | A17        | A1B     | A19     | A20             | A21              | A22     | A23    | A24    | A25    | A26    | A27        | A2B    | A29     | ABD     | A31     | A32     |

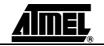

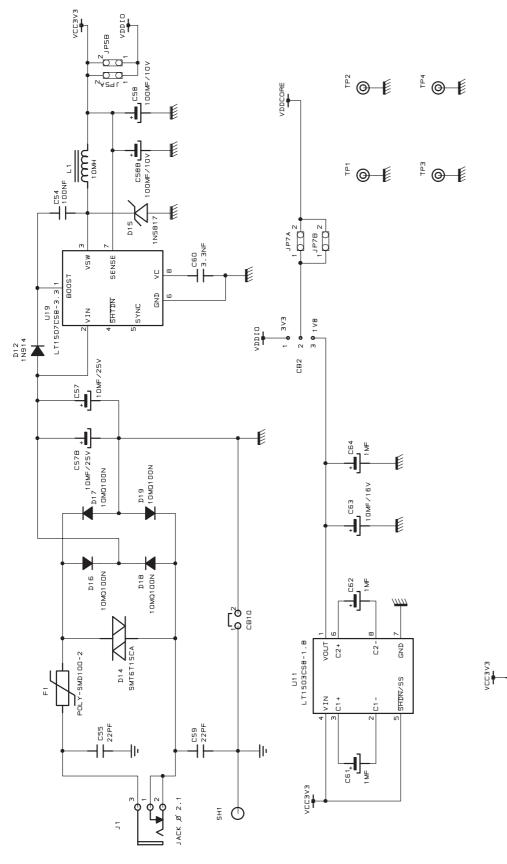

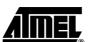

~~^

R24 100 E

HSH HSH

POWER

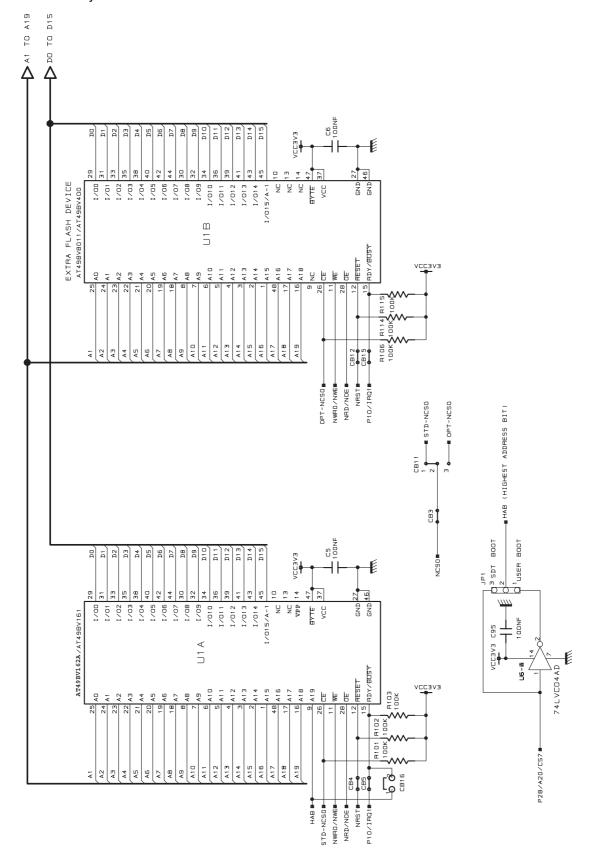

<u> AİME</u>

#### Figure 6-8. Flash Memory Devices

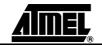

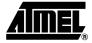

## Appendix C – Bill of Materials

Table 7-1. Bill of Materials for AT91EB40A

| ltem | Qty | Reference                                                                                            | Part           | Designation                              | Manufacturer |
|------|-----|----------------------------------------------------------------------------------------------------|----------------|------------------------------------------|--------------|
| 1    | 14  | R6 to R13, R23, R24, R104,<br>R105, R107, R108                                                       | 100 Ohm        | Resistor 5%                              |              |
| 2    | 27  | R3 to R5, R14 to R17, R22,<br>R25, R31, R42 to R45, R51,<br>R54, R101 to R103, R106,<br>R109 to R115 | 100k Ohm       | Resistor 5%                              |              |
| 3    | 4   | R1, R2, R18, R100                                                                                    |                | Footprint, resistor                      |              |
| 4    | 6   | C78 to C81, C84, C85                                                                                 | 10 pF          | Ceramic Capacitor X7R/10V                |              |
| 5    | 8   | C20, C21, C23, C24, C26,<br>C27, C55, C59                                                            | 22 pF          | Ceramic Capacitor X7R/10V                |              |
| 6    | 9   | C7, C8, C9, C38 to C43                                                                               | 47 pF          | Ceramic Capacitor X7R/10V                |              |
| 7    | 1   | C60                                                                                                  | 3.3 nF         | Ceramic Capacitor X7R/10V                |              |
| 8    | 11  | C25, C71 to C77, C82, C83, C86,                                                                      | 10 nF          | Ceramic Capacitor X7R/10V                |              |
| 9    | 4   | C10, C11, C14, C15                                                                                   | 47 nF          | Ceramic Capacitor X7R/10V                |              |
| 10   | 28  | C1 to C6, C12, C13, C16 to<br>C19, C22, C28 to C37, C52<br>to C54, C67, C95                          | 100 nF         | Ceramic Capacitor X7R/10V                |              |
| 11   | 3   | C61, C62, C64                                                                                        | 1 µF           | Ceramic Capacitor                        |              |
| 12   | 1   | C63                                                                                                  | 10 µF          | Capacitor 16V SMT                        | AVX          |
| 13   | 1   | C57                                                                                                  | 10 µF          | Capacitor 25V SMT                        | AVX          |
| 14   | 1   | C57B                                                                                                 | 10 µF          | Capacitor 25V-Radial D -CO37             |              |
| 15   | 1   | C58                                                                                                  | 100 µF         | Capacitor 100µF/10V SMT AVX              | AVX          |
| 16   | 1   | C58B                                                                                                 | 100 µF         | Capacitor 100µF/10V Radial AVX<br>C-C037 |              |
| 18   | 2   | JP5A, JP5B, JP7A, JP7B                                                                               | 2 point Jumper | 2 point, step 2.54 mm                    |              |
| 20   | 1   | JP1                                                                                                  | 3 point Jumper | 3 point, step 2.54 mm                    |              |
| 21   | 2   | P1, P2                                                                                               |                | 2x32 point Male, step 2.54 mm            |              |
| 22   | 2   | JP5A, JP5B, JP7A, JP7B                                                                               |                | 2 point by step 2.54 mm                  |              |

Table 7-1. Bill of Materials for AT91EB40A (Continued)

| Item | Qty | Reference           | Part                 | Designation                                                       | Manufacturer |
|------|-----|---------------------|----------------------|-------------------------------------------------------------------|--------------|
| 23   | 1   | J1                  | Jack Diameter 2.1 mm | Jack Socket Æ 2.1mm                                               |              |
| 24   | 4   | TP1, TP2, TP3, TP4  | Test Point Corner    | SMT Test Point 2.7 x 3.9                                          |              |
| 25   | 1   | Р3                  | Sub D 9b F           | Sub D 9b Female socket, right angle, mechanical strength, locking |              |
| 26   | 1   | P4                  | Sub D 9b M           | Sub D 9b Male socket, right angle, mechanical strength, locking   |              |
| 27   | 1   | P5                  | HE10 2x10            | HE10 2 x 10 socket, low profile, right angle                      | AMP          |
| 28   | 1   | D9                  | D-BAS32L             | Diode Signal                                                      | Philips      |
| 29   | 4   | D16 to D19          | 10MQ100N             | Rectifier Diode                                                   | I.R.         |
| 30   | 1   | D15                 | 1N5817               | Schottky Diode 1A/0.45V                                           | Fairchild    |
| 31   | 1   | D12                 | 1N914                | Diode                                                             | Fairchild    |
| 32   | 1   | D14                 | SMT6T15CA            | Transil 12.8V / 600W / VBRmini<br>14.3V                           |              |
| 33   | 10  | D1 to D8, D10, D11, | LED                  | SMT LED, Red color                                                |              |
| 34   | 2   | D22, D23            | LED                  | SMT LED, Green color                                              |              |
| 35   | 2   | D20, D21            | LED                  | SMT LED, Yellow color                                             |              |
| 36   | 1   | F1                  | POLYSWITCH           | Fuse RARM 1000 mA/30V                                             |              |
| 37   | 1   | L1                  | 10 µH                | Self 10 $\mu H$ at 1A and 500kHz                                  |              |
| 38   | 6   | SW1 to SW5, S2      | Push Button          | Push Button                                                       | KSA          |
| 39   | 1   | Y1                  | 66 MHz Oscillator    | 3.3V SMT Crystal Oscillator<br>HCMOS, K3750 HCE                   | Koni         |
| 40   | 1   | U9                  | 74LV125D             | Buffer Tri-state                                                  |              |
| 41   | 1   | U8                  | 74LV244D             | Buffer                                                            |              |
| 42   | 1   | U6                  | 74LV04AD             | Inverters                                                         |              |
| 43   | 1   | U16                 | 74LV74AD             | Dual D Type Flip Flop                                             |              |
| 45   | 2   | U1A                 | AT49BV162A-70TI      | 16-megabit Flash Memory                                           | Atmel        |
| 46   | 1   | U7                  | AT91R40008           | 32bit ARM/Thumb Microcontroller                                   | Atmel        |
| 47   | 2   | U2, U3              | IDT71V424S10Y        | SRAM                                                              | IDT          |
| 48   | 1   | U11                 | LT1503CS8-1.8        | Regulator DC/DC                                                   | Linear Tech. |
| 49   | 1   | U19                 | LT1507CS8-3.3        | Regulator DC/DC                                                   | Linear Tech. |
| 50   | 1   | U10                 | MAX3223ECAP          | RS232 Driver                                                      | Maxim        |
| 51   | 1   | U17                 | MAX6315US27D1-T      | Power Supply Supervisor (2.7V<br>Threshold Voltage)               | Maxim        |
| 52   | 4   | PS1, PS2, PS3, PS4  | Board Support        | Plastic bases H>10 mm                                             |              |

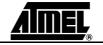

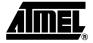

## Appendix D – Flash Memory Mapping

Figure 8-1 shows the embedded software mapping after the remap. It describes the location of the different programs in the AT49BV162A Flash memory and the division into sectors.

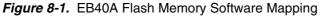

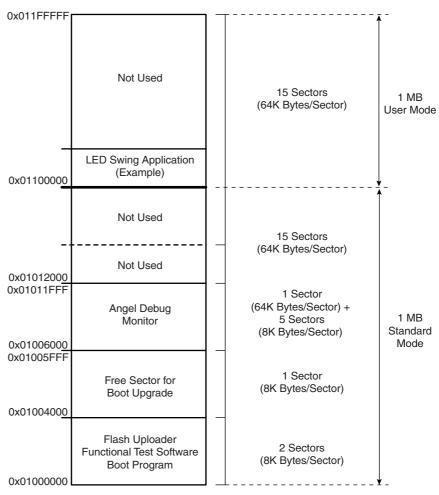

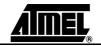

## **Document Details**

| Title                      | AT91EB40A Evaluation Board User Guide                                                                               |
|----------------------------|----------------------------------------------------------------------------------------------------|
| Literature Number          | 2635                                                                                                    |
| <b>Revision History</b>    |                                                                                                    |
| Version A                  | Publication Date: Mar-02                                                                                            |
| Version B                  | Publication Date: 21-Jun-02                                                                                         |
| Revisions since last issue |                                                                                                    |
| Page: 3-2, 3-3             | Change in compilation address in SRAM Downloader                                                                    |
| Version C                  | Publication Date: 13-May-05                                                                                         |
| Revisions since last issue |                                                                                                    |
| Section 1.3                | Removed "64K bytes of EEPROM"                                                                                       |
| Fig.1-1                    | Removed the Two-wire Interface" box                                                                                 |
| Section 2.7                | Removed "D4 for the EEPROM with two-wire interface access"                                                          |
| Section 3.2                | Removed all references to "SRAM Downloader"<br>Replaced the description of "When SW2 button is pressed" by Reserved |
| Section 3.4                | Removed                                                                                                    |
|                            |                                                                                                    |
| Section 3.5                | Replaced AT91F40816 and AT91FR4081 by AT91FR4042 and AT91FR4162/S                                                   |
| Section 4.3                | Removed "AT24C512 64Kb TWI EEPROM"<br>Changed "AT49BV1604 or AT49BV1614" to "AT49BV162A                             |
| Section 5.1                | Removed the table describing CB13, CB14                                                                             |
| Figure 6-2                 | Removed the U23 part.                                                                                               |
| Figure 6-8                 | For U1A part: changed AT49BV1614 to AT40BV162A                                                                      |
| Appendix C                 | Removed item 44<br>Item 45 / "Part" Column> changed to AT49BV162A-70TI                                              |
| Appendix D                 | Changed AT49BV1604 and AT49BV1614 to AT49BV162A                                                                     |
| Figure 8-1                 | Updated with new Flash memory ranges                                                                                |

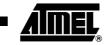

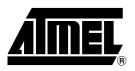

#### **Atmel Corporation**

2325 Orchard Parkway San Jose, CA 95131, USA Tel: 1(408) 441-0311 Fax: 1(408) 487-2600

#### **Regional Headquarters**

#### Europe

Atmel Sarl Route des Arsenaux 41 Case Postale 80 CH-1705 Fribourg Switzerland Tel: (41) 26-426-5555 Fax: (41) 26-426-5500

#### Asia

Room 1219 Chinachem Golden Plaza 77 Mody Road Tsimshatsui East Kowloon Hong Kong Tel: (852) 2721-9778 Fax: (852) 2722-1369

#### Japan

9F, Tonetsu Shinkawa Bldg. 1-24-8 Shinkawa Chuo-ku, Tokyo 104-0033 Japan Tel: (81) 3-3523-3551 Fax: (81) 3-3523-7581

#### **Atmel Operations**

Memory 2325 Orchard Parkway San Jose, CA 95131, USA Tel: 1(408) 441-0311 Fax: 1(408) 436-4314

#### Microcontrollers

2325 Orchard Parkway San Jose, CA 95131, USA Tel: 1(408) 441-0311 Fax: 1(408) 436-4314

La Chantrerie BP 70602 44306 Nantes Cedex 3, France Tel: (33) 2-40-18-18-18 Fax: (33) 2-40-18-19-60

#### ASIC/ASSP/Smart Cards

Zone Industrielle 13106 Rousset Cedex, France Tel: (33) 4-42-53-60-00 Fax: (33) 4-42-53-60-01

1150 East Cheyenne Mtn. Blvd. Colorado Springs, CO 80906, USA Tel: 1(719) 576-3300 Fax: 1(719) 540-1759

Scottish Enterprise Technology Park Maxwell Building East Kilbride G75 0QR, Scotland Tel: (44) 1355-803-000 Fax: (44) 1355-242-743

#### **RF**/Automotive

Theresienstrasse 2 Postfach 3535 74025 Heilbronn, Germany Tel: (49) 71-31-67-0 Fax: (49) 71-31-67-2340

1150 East Cheyenne Mtn. Blvd. Colorado Springs, CO 80906, USA Tel: 1(719) 576-3300 Fax: 1(719) 540-1759

#### Biometrics/Imaging/Hi-Rel MPU/

High Speed Converters/RF Datacom Avenue de Rochepleine BP 123 38521 Saint-Egreve Cedex, France Tel: (33) 4-76-58-30-00 Fax: (33) 4-76-58-34-80

*Literature Requests* www.atmel.com/literature

Disclaimer: The information in this document is provided in connection with Atmel products. No license, express or implied, by estoppel or otherwise, to any intellectual property right is granted by this document or in connection with the sale of Atmel products. EXCEPT AS SET FORTH IN ATMEL'S TERMS AND CONDI-TIONS OF SALE LOCATED ON ATMEL'S WEB SITE, ATMEL ASSUMES NO LIABILITY WHATSOEVER AND DISCLAIMS ANY EXPRESS, IMPLIED OR STATUTORY WARRANTY RELATING TO ITS PRODUCTS INCLUDING, BUT NOT LIMITED TO, THE IMPLIED WARRANTY OF MERCHANTABILITY, FITNESS FOR A PARTICULAR PURPOSE, OR NON-INFRINGEMENT. IN NO EVENT SHALL ATMEL BE LIABLE FOR ANY DIRECT, INDIRECT, CONSEQUENTIAL, PUNITIVE, SPECIAL OR INCIDEN-TAL DAMAGES (INCLUDING, WITHOUT LIMITATION, DAMAGES FOR LOSS OF PROFITS, BUSINESS INTERRUPTION, OR LOSS OF INFORMATION) ARISING OUT OF THE USE OR INABILITY TO USE THIS DOCUMENT, EVEN IF ATMEL HAS BEEN ADVISED OF THE POSSIBILITY OF SUCH DAMAGES. Atmel makes no representations or warranties with respect to the accuracy or completeness of the contents of this document and reserves the right to make changes to specifications and product descriptions at any time without notice. Atmel does not make any commitment to update the information contained herein. Atmel's products are not intended, authorized, or warranted for use as components in applications intended to support or sustain life.

© Atmel Corporation 2005. All rights reserved. Atmel<sup>®</sup>, logo and combinations thereof, Everywhere You Are<sup>®</sup> and others are registered trademarks, and others are the trademarks of Atmel Corporation or its subsidiaries. Other terms and product names may be trademarks of others.

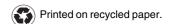

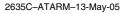

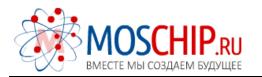

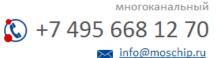

Общество с ограниченной ответственностью «МосЧип» ИНН 7719860671 / КПП 771901001 Адрес: 105318, г.Москва, ул.Щербаковская д.З, офис 1107

### Данный компонент на территории Российской Федерации

Вы можете приобрести в компании MosChip.

Для оперативного оформления запроса Вам необходимо перейти по данной ссылке:

#### http://moschip.ru/get-element

Вы можете разместить у нас заказ для любого Вашего проекта, будь то серийное производство или разработка единичного прибора.

В нашем ассортименте представлены ведущие мировые производители активных и пассивных электронных компонентов.

Нашей специализацией является поставка электронной компонентной базы двойного назначения, продукции таких производителей как XILINX, Intel (ex.ALTERA), Vicor, Microchip, Texas Instruments, Analog Devices, Mini-Circuits, Amphenol, Glenair.

Сотрудничество с глобальными дистрибьюторами электронных компонентов, предоставляет возможность заказывать и получать с международных складов практически любой перечень компонентов в оптимальные для Вас сроки.

На всех этапах разработки и производства наши партнеры могут получить квалифицированную поддержку опытных инженеров.

Система менеджмента качества компании отвечает требованиям в соответствии с ГОСТ Р ИСО 9001, ГОСТ РВ 0015-002 и ЭС РД 009

#### Офис по работе с юридическими лицами:

105318, г.Москва, ул.Щербаковская д.3, офис 1107, 1118, ДЦ «Щербаковский»

Телефон: +7 495 668-12-70 (многоканальный)

Факс: +7 495 668-12-70 (доб.304)

E-mail: info@moschip.ru

Skype отдела продаж: moschip.ru moschip.ru\_4

moschip.ru\_6 moschip.ru\_9